尾頭 花奈 (指導教員:椎尾 一郎)

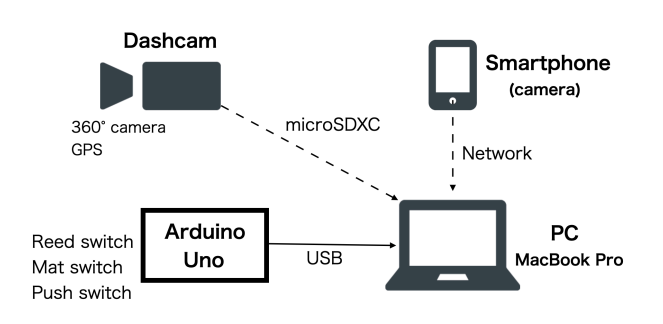

図 1: 本システムの構成.

# **1** はじめに

近年、ドライブレコーダは急速に普及している. 国 土交通省によると,年代・地域を問わずほぼ 100 %の人 がドライブレコーダを認知しており,その搭載率も約 46 %である [1].ドライブレコーダの主な用途は,交 通事故やあおり運転車との遭遇のような非常事態への 対策であるため,ドライブレコーダに記録されたデー タを活用する機会は極めて少ない.

しかし,ドライブレコーダで記録されたデータから 紀行ムービを作成することには,多くのメリットがあ る.まず,ムービー作成のために新たに撮影機材を用 意する必要がなく,手動で撮影する手間も不要である. また,主体的に記録した画像よりも無意識的に記録さ れた画像の方が過去の記憶を想起しやすい [2] ことか ら,ドライブレコーダで自動撮影した動画から作成さ れた紀行ムービーを閲覧することで,当時の思い出が より蘇りやすいと考えられる.

ドライブレコーダの動画データは紀行ムービーの素 材として有用であるものの,記録された長時間に渡る データから. 印象的なイベントが記録された箇所を選 択し,結合し,エフェクトを追加するなどの作業を手 作業で行うことは困難である. そこで本研究では、ド ライブレコーダにより記録した旅行中の車内外の動画 データを全自動で編集する,思い出ムービー自動編集 システムの提案および実装を行った.

# **2** システム概要

ユーザは以下のステップでドライブ旅行を記録した ムービを作成する.

- 1. ドライブレコーダを起動しドライブする. 必要に 応じて,手動撮影を指示するスイッチを押す.
- 2. 帰宅後,ドライブレコーダに内蔵されている SD カードと,旅先で撮影した写真を,本システムが 稼働する PC に取り込む.

3. 本システムの自動編集機能を起動する.

本システムの構成を図1に示す. 本研究では、360 度カメラと GPS 機能を搭載するドライブレコーダ<sup>1</sup>を

使用した.ドライブレコーダから取得した動画データ と位置情報は,それぞれ MP4 ファイルおよび NMEA ファイルとして SD カードに記録される.いずれも約 1分間のデータを1ファイルとして、複数のファイル が生成される.ドライブレコーダは ACC 電源の供給 に連動して自動的に記録を開始/終了するため、運転 中だけが記録対象である.本研究ではこれを利用し, 録画時間が10分以上開いた場合、休憩地点もしくは 目的地に到着したと判断した.

また,ドアの開閉を検出するためにリードスイッチ, 離着席を検出するためにマットスイッチ,任意のタイ ミングで映像の切り取りを行うために,車内/外撮影用 の押しボタンスイッチを設置した. そして、Arduino を用いて,センサ・スイッチの作動時間を USB 接続 した PC  $^2$ に記録した.

## **3** 自動編集システム

本システムはコマンドラインツールである FFmpeg<sup>3</sup> を利用し,以下の 5 つの処理を行う.

## **3.1** 動画のサイズと明るさの調整

ドライブレコーダで得られた動画データは、上下に 2 分割され、それぞれに車内外の映像が記録されてい る.ここから,通常の HD ビデオと同じ 16:9 の縦横比 の領域を切り出して使用する. また、ドライブレコー ダは車外の光量に合わせた露出で撮影されるため,車 内の映像は非常に暗い.そこで,車内の映像に対しガ ンマ補正・彩度調整・コントラスト調整を行なった.

#### **3.2** ハイライトカットの自動判定と切り取り

本システムは,ドライブ中に注目すべき事象が発生 した際に撮影されるカットを自動抽出する(以下,ハ イライトカット). 現在実装している事象は以下に示 す 8 種類である.

- 1. 出発時:ACC 電源が ON になったときの車内/外 の映像を切り取った.車外の映像には NMEA ファ イルから取得した時刻を用いて,文字テロップと 合成音声の挿入を行った.
- 2. 到着時:ACC 電源が OFF になったときの車内/ 外の映像を切り取った. 車外の映像には、NMEA ファイルから取得した時刻と座標情報,場所情報 API<sup>4</sup>を用いて時刻と住所を取得し, 文字テロッ プと合成音声の挿入を行った.
- 3. 県境を通過したとき:NMEA ファイルから取得 した座標情報と場所情報 API を用いて都道府県 名を取得し,県を跨いだ瞬間の車外の映像を切り

 $1$ Yupiteru 社, Q-20P

<sup>2</sup>MacBook Pro2.9 GHz デュアルコア Intel Core i5 macOS Big Sur バージョン 11.1

<sup>3</sup>https://ffmpeg.org

<sup>4</sup>https://developer.yahoo.co.jp/webapi/map/openlocalplatform/ v1/placeinfo.html

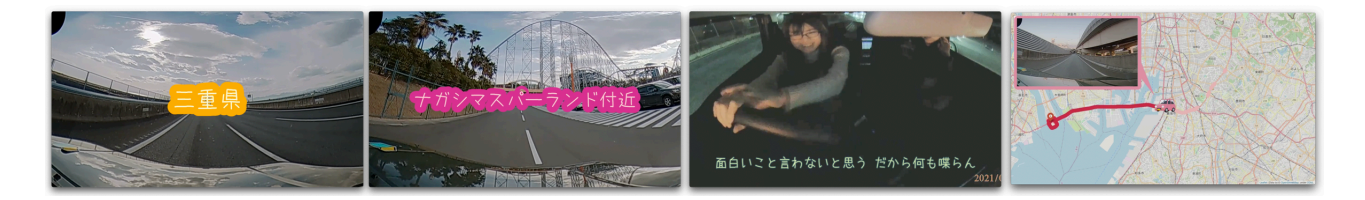

図 2: 自動編集した映像. 左から, 県境通過時, 名所付近通過時, 会話が盛り上がっているとき, 地図主体表示.

取った.また,都道府県名を文字テロップの挿入 と合成音声の挿入により示した(図2).

- 4. 名所付近を通過したとき:NMEA ファイルから 取得した座標情報と場所情報 API を用いて周辺 の大規模施設や地名などの地域情報を取得し、取 得した情報から名所付近を通過したときの車外の 映像を切り取った.また,地域情報を文字テロッ プの挿入と合成音声の挿入により示した(図2).
- 5. 会話が盛り上がっているとき:MP4 ファイルから 得られる音声データから人の音声周波数帯域とさ れる 300~3400Hz を抽出し、振幅が閾値以上の 音声データに対応する車内の映像を切り取った. また, SpeechRecognition ライブラリ<sup>5</sup>を利用して 字幕を表示した (図 2).
- 6. ドアが開いたとき:リードスイッチと Arduino を 用いてドアの開閉を記録し,ドライブレコーダに よる録画動画の該当箇所を切り取った.
- 7. 離着席時:マットスイッチと Arduino を用いて離 着席を記録し,ドライブレコーダによる録画動画 の該当箇所を切り取った.
- 8. 手動ボタン押下時:押しボタンスイッチと Arduino を用いてスイッチの押下時刻を記録した.スイッ チが押されている間,ドライブレコーダによる録 画動画の該当箇所を切り出した.

#### **3.3** 旅先で撮影した写真の追加

スマートフォンやデジタルカメラで撮影された写真 には,撮影日時や位置情報を含む Exif 情報が記録さ れている.そこで,旅先で撮影した写真の Exif 情報か ら撮影日時を取得し,作成動画の適切な位置に表示さ せた.

#### **3.4** 地図の生成

車での旅行では,移動経路や滞在場所の地理情報も 重要である. そこで、ハイライトカットの対象になら なかった録画ファイルに対しては,地図を伴った以下 の表示を行うことにした. なお、前述の通り、録画ファ イルは 1 ファイルあたり約 1 分である(以下,1 分録 画ファイル).

それぞれの 1 分録画ファイルの 1 フレーム目を取り 出し,一つ前の 1 分録画ファイル第 1 フレームの対応 画素の RGB 値の差分の絶対値の総和を計算する.こ の総和を、設定した閾値と比較して以下の処理を行な う.差分が閾値以上だった場合,車外の景色の変化が 小さいと判断する.そして,車外映像を 100 倍速にし

<sup>5</sup>https://pypi.org/project/SpeechRecognition/

て,透過した地図を重ね合わせる(以下,100 倍速動 画).差分が閾値未満だった場合,外の景色の変化が 大きいと判断する. そして、地図を主体に表示し、車 外映像は1秒のコマ落としで表示する(以下,地図主 体表示)(図 2).

## **3.5** 動画の連結

前節までの処理により作成した動画をそのまま繋げ ると,画面が頻繁に切り替わり見づらい動画になって しまう. そこで、必要に応じて、フェードイン・フェー ドアウト,ワイプエフェクトなどのトランジション効 果を加えた.また,以下の処理を行い変化を抑えた.

- 地図主体表示が 100 倍速動画に挟まれている場合, 地図主体表示の代わりに 100 倍速動画を表示する.
- 100 倍速動画が3連続未満なら、それら全てを地 図主体表示に変更する.
- 地図主体表示が続かない場合,その地図情報は使 用しない.

以上の処理を行い,ジングルや効果音を加えながら動 画を時系列に繋げることで,紀行ムービーが完成する.

### **4** 評価実験

4 回のドライブ旅行において,提案システムを使用 して紀行ムービーを作成した. 全体として、乗車時間 の約 0.02 ~ 0.04 %の動画が生成された.プログラム の実行時間は乗車時間の約 40~50%であった. 長時間 ではあるが,その間のユーザの手間は不要であるため 実用性はあると感じた. また、乗車時間にプログラム の一部を実行し,リアルタイムで解析を行なうことで, 帰宅後の処理時間を大幅に軽減できると考えている.

## **5** おわりに

本研究では,ドライブレコーダのデータを活用し, 旅のハイライトを自動検出して思い出動画を自動生成 する思い出ムービー自動編集システムの提案と実装を 行った.今後は,笑顔や笑声の検出および発話キーワー ドの検出を行い、切り取り箇所を増やす予定である.

#### 参考文献

- [1] 国土交通省:自動車用の映像記録型ドライブレ コーダー装置について,https://www.mlit.go. jp/monitor/R1-kadai01/24.pdf. (2021-01-19).
- [2] Sellen, A., Fogg, A., Aitken, M., Hodges, S., Rother, C. and Wood, K.: Do life-logging technologies support memory for the past?: an experimental study using sensecam, *CHI '07*, pp. 81–90.